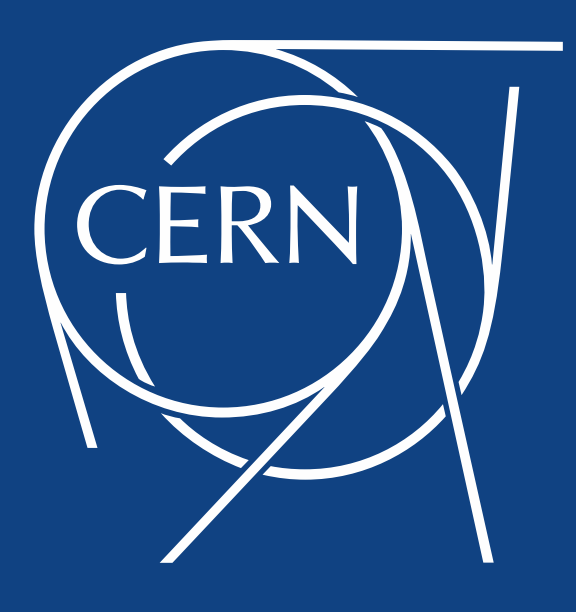

# **Reorganization of (HL-)LHC mask**

**R. De Maria, G. Iadarola, G. Sterbini, F. Van der Veken**

**Based on the work of:**

S. Fartoukh, M. Giovannozzi, Y. Papaphilippou, D. Pellegrini

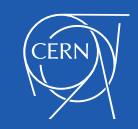

- **Introduction** 
	- o Online resources
- **How to setup a simulation**
	- $\circ$  The structure of the main configuration file
- **Organization of the code**
	- o Overview of the modules
- **Documentation of external interfaces**
- **How to contribute to the mask**
- **Repository for the beam-beam macros**

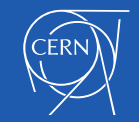

### • **Introduction**

- o Online resources
- **How to setup a simulation**
	- o The structure of the main configuration file
- **Organization of the code**
	- o Overview of the modules
- **Documentation of external interfaces**
- **How to contribute to the mask**
- **Repository for the beam-beam macros**

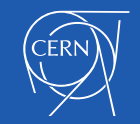

### **Introduction**

We tried to address a series of shortcomings of the present mask:

- **No central repository**, proliferation of "quasi-copies"
	- o Difficult to propagate fixes of known bugs
- **Lack of documentation**
- **Monolithic structure** 
	- o Different **functionalities are entangled** (difficult to identify a maintainter)
	- o **Interleaved settings and code**
	- o **Difficult to separate general functionalities from optics-dependent** or configuration-dependent parts (LHC vs HL-LHC, injection/collision)
- **Not well-defined interface with optics** (which knobs are used).
	- Nested dependencies through macros (in madx everything is global)
- Several absolute links to different **AFS locations**
- **Error-prone and difficult to use, develop and maintain**

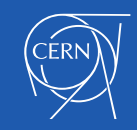

## **Reorganized (HL-)LHC mask file**

- We prepared a **reorganized version** of the LHC mask file
	- $\circ$  No change in the physics behavior w.r.t. a legacy reference mask (HL1.4)
	- o It is **hosted** and **tracked** on **github** at: <https://github.com/lhcopt/lhcmask/>
	- o It is **available on AFS** at: /afs/cern.ch/eng/lhc/optics/simulation\_tools/modules
- **Documentation** is available at:<https://cern.ch/lhcmask>

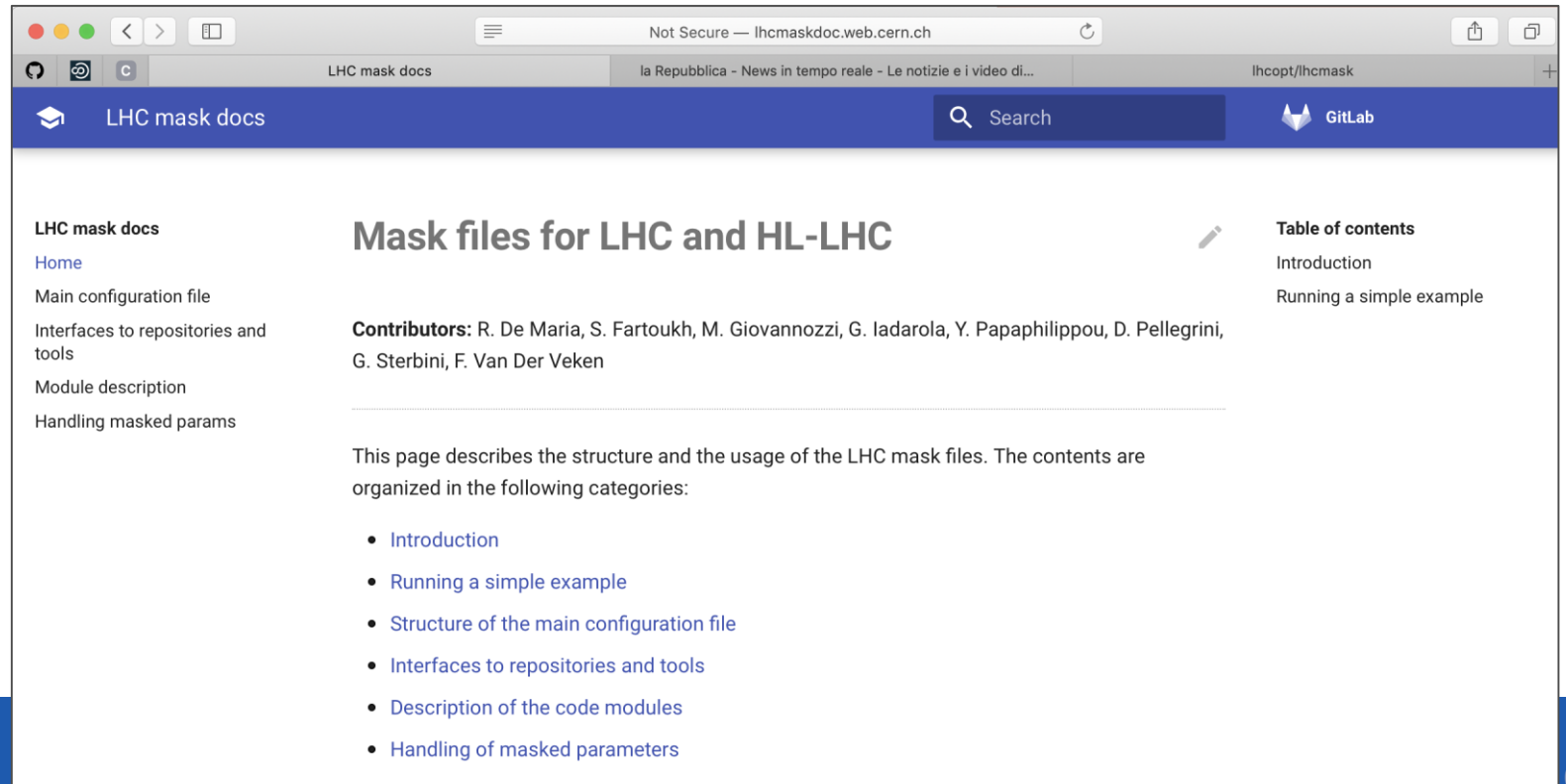

- **Introduction** 
	- o Online resources
- **How to setup a simulation**
	- $\circ$  The structure of the main configuration file
- **Organization of the code**
	- o Overview of the modules
- **Documentation of external interfaces**
- **How to contribute to the mask**
- **Repository for the beam-beam macros**

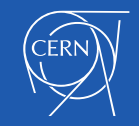

### **How to setup a simulation**

The user edits and runs a **main configuration script** (main.mask) which contains only:

- **Parameters** settings
- **Links** to folders or files (optics, errors, mask, modules)
- **Calls** to madx input files, mostly from centralized repositories

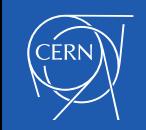

### **main.mask - machine and beam parameters**

All in one place:

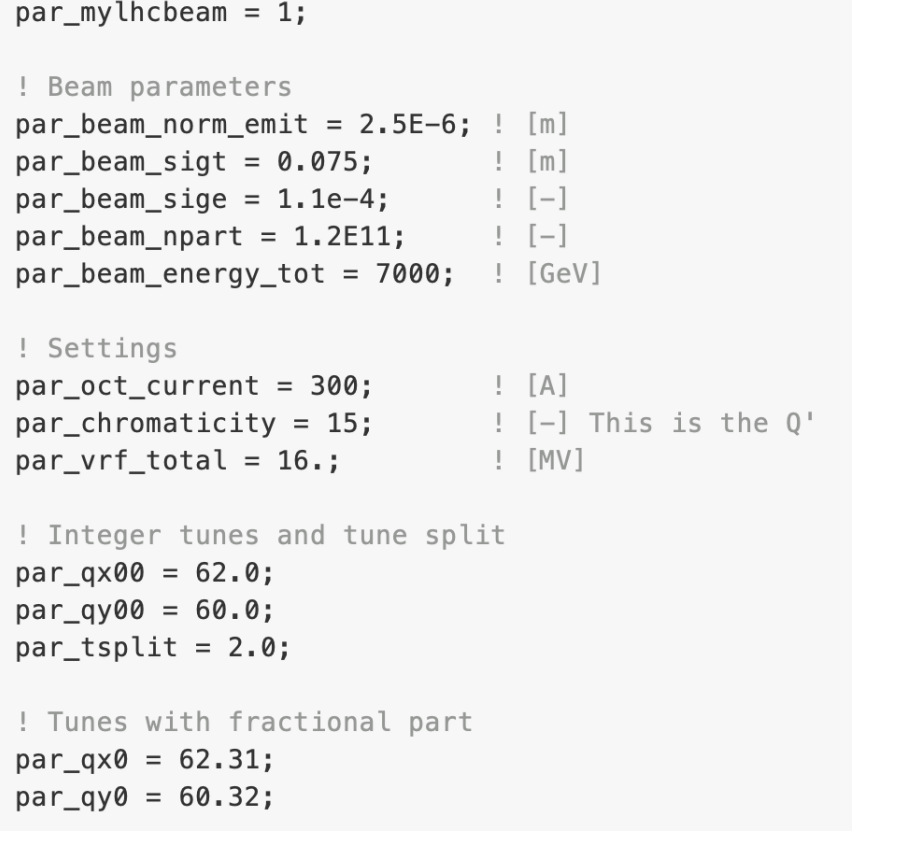

! Dispersion correction knob  $par\_on\_disp = 1;$ 

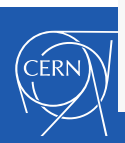

! Second order chromaticity ! Correction of residual Q'' by MO's  $par\_on\_app = 0;$ 

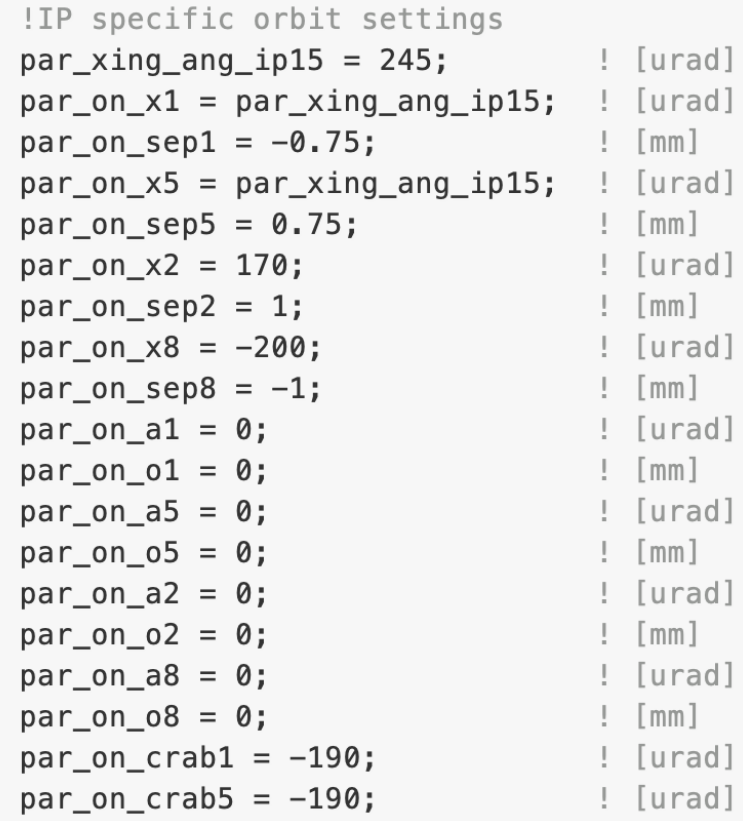

! Magnets of the experiments par\_on\_alice = 7000/par\_beam\_energy\_tot;  $par\_on\_lhc$  = 7000/par\_beam\_energy\_tot;

```
par\_on\_sol\_atlas = 0;par\_on\_sol\_cms = 0;par\_on\_sol\_alice = 0;
```
### main.mask – beam-beam

```
! ***************************!
! Beam-beam configuration !
!***************************
! If 1 lumi leveling in IP8 is applied
! and q/q' match is done with bb off
par on collision = 1;
par\_on_bb_switch = 1;
par b t dist = 25.; ! bunch separation [ns]
par n inside D1 = 5; default # of BBLR in D1
par_nho_IR1 = 11; \quad \quad # of slices for H0 in IR1
par nho IR2 = 11; \frac{1}{4} of slices for H0 in IR2
par_{n}ho_IR5 = 11; \;\; # of slices for H0 in IR5
par_nho_IR8 = 11; \quad \neq of slices for H0 in IR8
```
par\_install\_crabcavities=1;

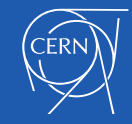

### main.mask - leveling in ip8

```
!***************************
! Leveling in IP8 !
! ***************************
```

```
! This variables set the leveled luminosity
!in IP8 (considered if par_on_collision=1)
par\_lumi\_ip8 = 2e33; |Hz/cm2|
```

```
! These variables define the number of HO
! collisions in the 4 IPs
par_{\text{nco}} IP1 = 2592;
par nco IP5 = par nco IP1;
par_{nco_{IP2}} = 2288;par_{\text{C}}nco<sub>_</sub>IP8 = 2396;
```
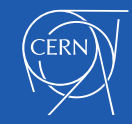

### main.mask - errors and corrections

```
!****************************
```

```
! Errors and corrections !
```

```
!**************************!
```

```
! Select seed for errors
par_myseed = %SEEDRAN;
```

```
! Set this flag to correct the errors of D2
! in the NLC
par\_correct_for_D2 = 0;
```

```
! Set this flag to correct the errors of MCBXF
! in the NLC
par\_correct_for_MCBX = 0;
```

```
par on errors LHC = 1;
par on errors MBH = 1;
par_ on_ errors_ Q5 = 1;par\_on\_errors_Q4 = 1;par on errors D2 = 1;
par\_on\_errors\_D1 = 1;par\_on\_errors_IT = 1;par\_on\_errors_MCBRD = 1;par\_on\_errors_MCBXF = 1;
```
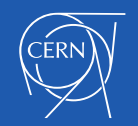

### main.mask - select sources

Prepare environment

```
! ****************************
```
system, "ln -fns /afs/cern.ch/eng/lhc/optics/simulation tools simulation tools";

```
! Mask code folder
system, "In -fns simulation tools/modules modules";
```

```
! Machine folder
system, "ln -fns simulation_tools/machines machines";
```

```
! Toolkit folder
system, "ln -fns simulation_tools/tools tools";
```

```
! Beam-beam macros folder
system, "ln -fns simulation_tools/beambeam_macros beambeam_macros";
```

```
! Errors folder
system, "ln -fns simulation_tools/errors errors";
```
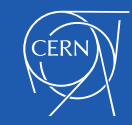

### **main.mask – select sequence and optics**

```
! Choose build-sequence script
system, "ln -fns machines/sequences/hl14_thin.madx
                                                     make_sequence.madx";
! Choose optics (magnet strengths)
system, "ln -fns /afs/cern.ch/eng/lhc/optics/HLLHCV1.4/round/\
                                       opt_round_150_1500_thin.madx optics.madx";
```
The **make\_sequence script** (optionally user-defined):

- Should **define the sequences** complete of all their elements (including placeholders for the sequence)
- Can perform a **slicing** (makethin) and installation of additional elements (e.g. wire)
- Should **cycle the machine** to start from IP3
- Defines **links to the optics repository toolkit** and calls the corresponding macro.madx file

Predefined machine **scripts for common simulation scenarios** are available:

- In AFS at /afs/cern.ch/eng/lhc/optics/simulation\_tools/machines
- On githib at <https://github.com/lhcopt/lhcmachines>

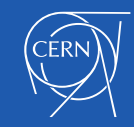

### **main.mask - run!**

#### The actual **execution** consist in just a set of calls:

```
! Build machine and optics
call, file="make sequence.madx";
call, file="optics.madx";
! Call mask modules
call, file="modules/module 01 set orbit.madx";
call, file="modules/module 02 lumilevel.madx";
call, file="modules/module 03 beambeam.madx";
call, file="modules/module 04 install and correct errors.madx";
call, file="modules/module_05_machine_tuning.madx";
call, file="modules/module_06_make_sixtrack_input.madx";
call, file="modules/module 07 last twiss.madx";
```
stop;

The modules part consists of general functionalities, which **aim at being independent from optics and machine configuration**

 $\rightarrow$  in most cases they **can be used directly from the repository** without modifications

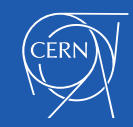

- **Introduction** 
	- o Online resources
- **How to setup a simulation**
	- o The structure of the main configuration file
- **Organization of the code**
	- o Overview of the modules
- **Documentation of external interfaces**
- **How to contribute to the mask**
- **Repository for the beam-beam macros**

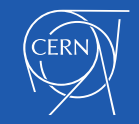

The **modules are documented** at **<http://lhcmaskdoc.web.cern.ch/modules/>**

**module\_01\_set\_orbit.madx** (main expertise: HSS)

- Defines the madx beams
- Performs a twiss for the sequences as loaded by the make\_sequence script
- Applies the user-defined orbit knobs (crossing, separations, experimental magnets) and twiss again
- Save the orbit knobs
- Performs a twiss with flat orbit
- Performs a twiss with the user-defined orbit

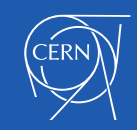

The **modules are documented** at **<http://lhcmaskdoc.web.cern.ch/modules/>**

#### **module\_02\_lumilevel.madx** (main expertise: HSI)

- Separates IP8 (in the horizontal plane) to achieve the target luminosity.
- Run the final crossing\_save (overwrites save state of IP knobs)

#### **module\_03\_beambeam.madx** (main expertise: HSI)

- Forces on\_disp=0
- Configures and installs the beam-beam lenses
- Generates bb lenses.dat (to be replaced in the sixtrack input)
- Installs the the crab cavities (if enabled)
- NB: the beam-beam kicks are kept disabled (can be enabled by setting on  $bb$  charge  $= 1$ )

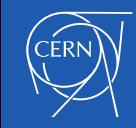

The **modules are documented** at **<http://lhcmaskdoc.web.cern.ch/modules/>**

**module\_04\_install\_and\_correct\_errors.madx** (main expertise: HSS)

- Loads the error tables and applies field-imperfections
- Introduces misalignments
- Applies corrections

#### **module\_05\_machine\_tuning.madx** (main expertise: HSS)

- Restores the crossing knobs as saved by module 01\_set\_orbit or module\_02\_lumilevel (using crossing\_save)
- Power the octupoles as defined by the user
- Matches orbit, tunes and chromaticity
- Corrects the linear coupling
- Clips corrector strengths to maximum allowed
- Switches on the beam-beam lenses (on\_bb\_charge = 1)
- Introduces RF voltage and lags.

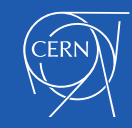

The **modules are documented** at **<http://lhcmaskdoc.web.cern.ch/modules/>**

**module 06 make sixtrack input.madx** (main expertise: HSS-HSI)

- Produces sixtrack input (call sixtrack command of madx)
- If beam-beam is enabled, inserts data or beam-beam lenses from bb\_lenses.dat into fc.3

**module\_07\_last\_twiss.madx** (main expertise: HSS-HSI)

• Performs a twiss on the last machine configuration.

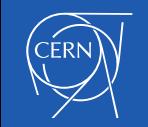

- **Introduction** 
	- o Online resources
- **How to setup a simulation**
	- o The structure of the main configuration file
- **Organization of the code**
	- o Overview of the modules
- **Documentation of external interfaces**
- **How to contribute to the mask**
- **Repository for the beam-beam macros**

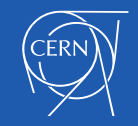

### **Documentation of external interfaces**

- The mask relies on **naming** (and **unit**) **conventions** to interact with the optics and toolkits.
- We started identifying the **status of the present interface** by populating a webpage: <http://lhcmaskdoc.web.cern.ch/interfaces/>
- In the future we should aim at **standardizing this nomenclature** as much as possible

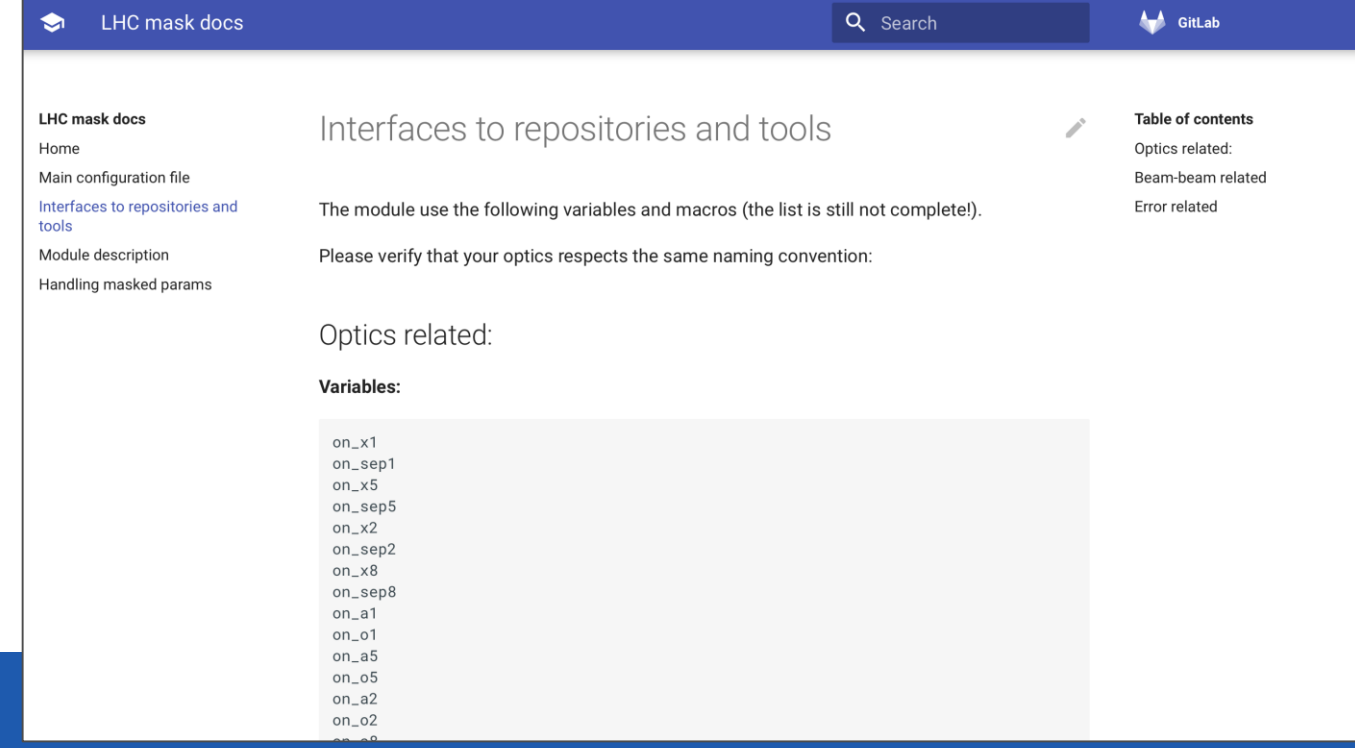

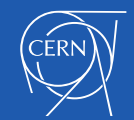

- **Introduction** 
	- o Online resources
- **How to setup a simulation**
	- o The structure of the main configuration file
- **Organization of the code**
	- o Overview of the modules
- **Documentation of external interfaces**
- **How to contribute to the mask**
- **Repository for the beam-beam macros**

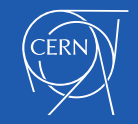

### **Contributing to the mask**

- We will keep an **updated version** of the masks in **AFS** and on **github**
	- o We are using github to track issues (bugs, proposals, questions)
- You are very **welcome to contribute** with fixes, improvements, new features, documentation, examples.
	- o It's **very important to merge into the main version** new features that are of general interest to avoid proliferation of branches:
		- The preferred way is to use github (fork/pull-request)
		- If you don't use github, just ask one of the maintainers for the merge

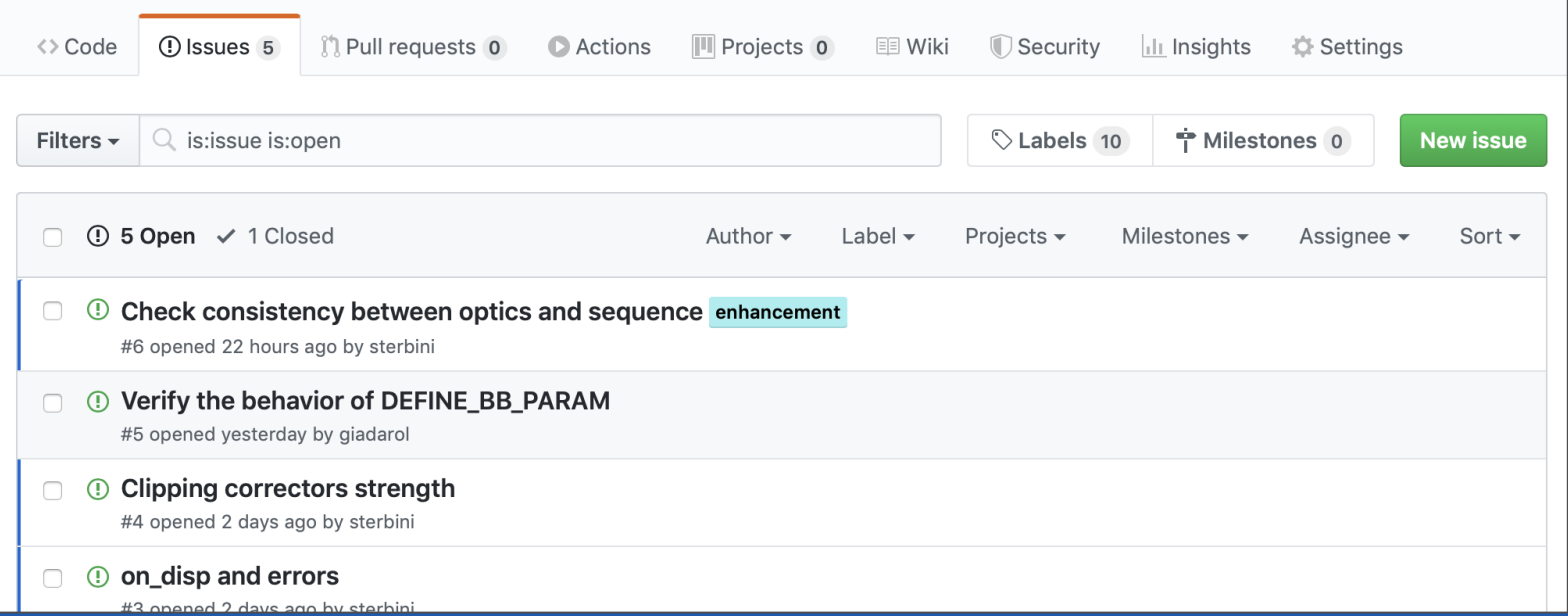

- **Introduction** 
	- o Online resources
- **How to setup a simulation**
	- o The structure of the main configuration file
- **Organization of the code**
	- o Overview of the modules
- **Documentation of external interfaces**
- **How to contribute to the mask**
- **Repository for the beam-beam macros**

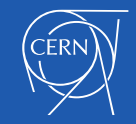

### **Beam beam macros**

- The **beam-beam macros** are hosted and tracked on a dedicated **github** repository: [https://github.com/lhcopt/beambeam\\_macros](https://github.com/lhcopt/beambeam_macros)
- Same development approach  $\rightarrow$  contributions are welcome!

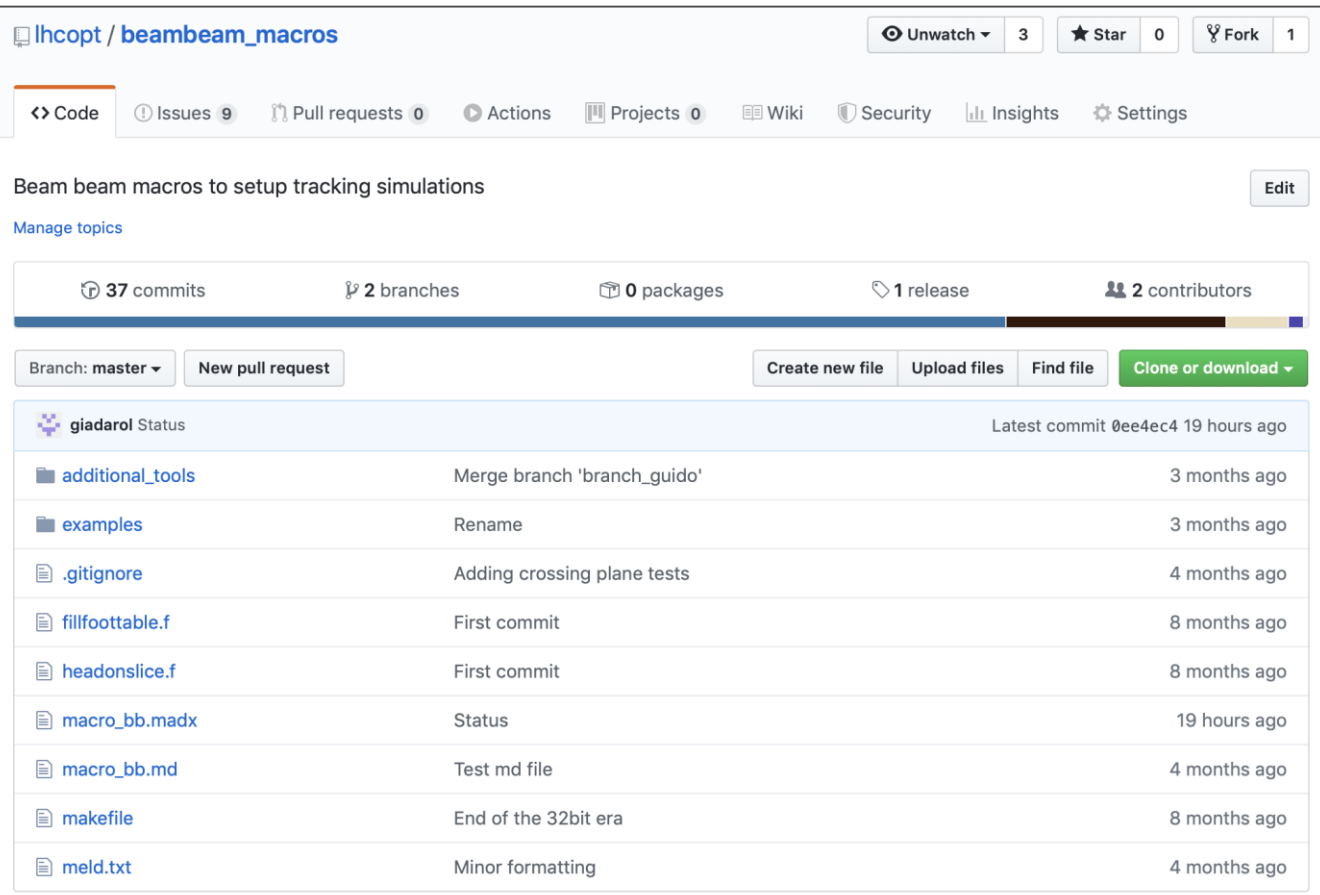

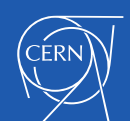

### **Summary**

- We reorganized the (HL-)LHC mask file
- Main features:
	- o Separated input from code
	- o Code divided in functional modules
	- o Isolate as much as possible general code from optics-dependent parts
- The modules are hosted online and on AFS
	- o Examples are provided
- A documentation website has been built (please contribute to enrich it!)
- Please try it out
	- o Caveat: never use it as a black box, sanity checks are important!
- Please contribute with feedback and improvements (that you might already have)!

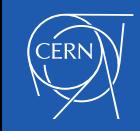

### **Thanks for you attention!**

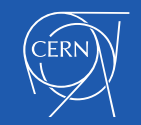

## **Spare: handling masked parameters**

For large scans some of the parameters in the main.mask ion script can be replaced by symbols that will be set by sixdesk

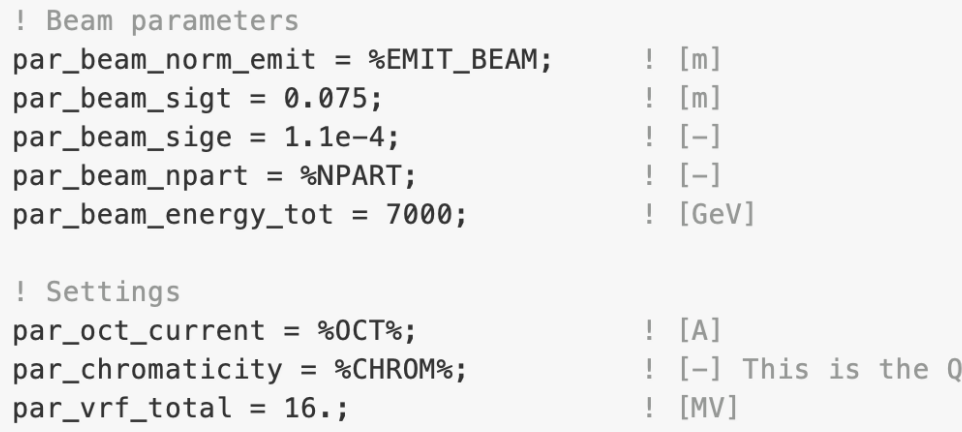

An input containing masked parameters cannot be executed directly with madx

#### We made a little tool to quickly unmask (and optionally run your script)

python unmask.py main.mask parameters\_for\_unmask.txt madx main.mask.unmasked

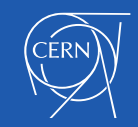

### **Spare: an example of build-sequence**

```
! Specify machine version (used by errors)
ver lhc run = 0; ver hllhc optics = 1.4;
! Get the toolkit
call, file="/afs/cern.ch/eng/lhc/optics/HLLHCV1.4/toolkit/macro.madx";
! Build sequence
if (mylinder == 4) {
 call, file="/afs/cern.ch/eng/lhc/optics/runIII/lhcb4.seq";
} else {
  call, file="/afs/cern.ch/eng/lhc/optics/runIII/lhc.seq"; };
!Install HL-LHC
call, file="/afs/cern.ch/eng/lhc/optics/HLLHCV1.4/hllhc sequence.madx";
! Slice nominal sequence
exec, myslice;
! Install placeholder elements for errors (set to zero)
call, file="errors/HL-LHC/install_MQXF_fringenl.madx";
call, file="errors/HL-LHC/install_MCBXFAB_errors.madx";
call, file="errors/HL-LHC/install_MCBRD_errors.madx";
```
#### !Cycling w.r.t. to IP3

```
if (mylinderam < 3) {
seqedit, sequence=lhcb1; flatten; cycle, start=IP3; flatten; endedit; }
seqedit, sequence=lhcb2; flatten; cycle, start=IP3; flatten; endedit; \frac{30}{}
```
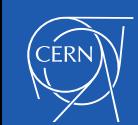